# **Redmine Installation Instructions**

Last updated 01 November 2016

Jan Niggemann <jan.niggemann@hz6.de>

Copyright © 2013-2016 Jan Niggemann

**Licence**

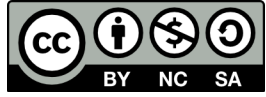

This work is licensed under the CC Licence CC BY-NC-SA 3.0  $\rm{DE}^{1}$ English translation: http://creativecommons.org/licenses/by-nc-sa/3.0/

#### **Abstract**

Instructions for installing Redmine (including Apache, MySQL, Passenger, Ruby) under Debian Wheezy

### **Table of Contents**

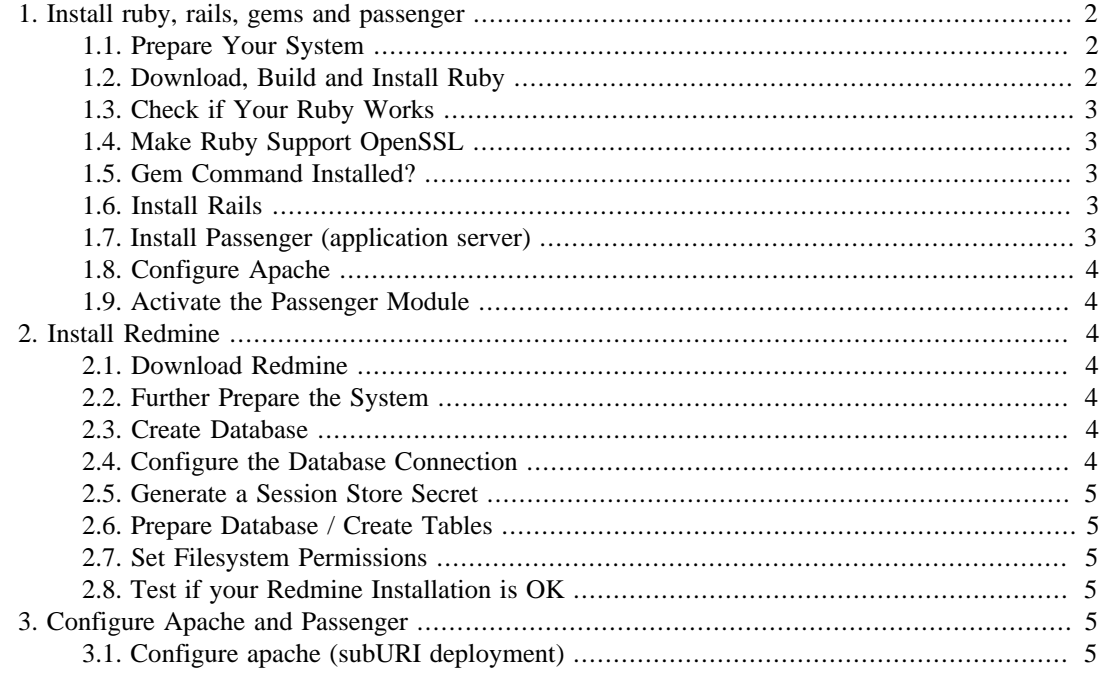

<sup>1</sup> <http://creativecommons.org/licenses/by-nc-sa/3.0/de/deed.de>

### **Preface**

After reading this guide you should have a working redmine instance. If this is not the case or if a step fails, please post details on the [Help forum](http://www.redmine.org/projects/redmine/boards/2)<sup>2</sup> and refer to this instruction and the number of the section. Make sure to include the output of gem env and / or RAILS\_ENV=production /opt/ redmine/script/about.

If this guide has issues, please contact me via email.

I maintain this manual in my free time and would be glad to receive something from

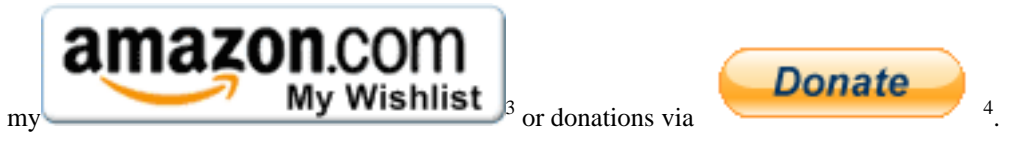

## **About this guide**

This is a step-by-step guide to install redmine on "Debian stable" (called Wheezy at the moment of writing). It is written for people who are familiar with Debian, the shell, MySQL, Apache and Linux in general. To keep this guide short, it does not explain every step in detail. The filenames and paths in this document are subject to frequent change. I'll do my best to keep them up-to-date, but please check anyway. Please note: I'm assuming that you know how to use the tools at hand. If that's not the case (eg. you don't know how to create a new database or you don't know how to restart apache) please use the search engine of your choice and come back afterwards.

## **Conventions used in this document**

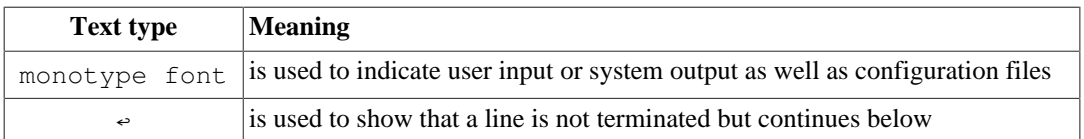

## <span id="page-1-0"></span>**1. Install ruby, rails, gems and passenger**

#### <span id="page-1-1"></span>**1.1. Prepare Your System**

```
apt-get install gcc build-essential zlib1g zlib1g-dev zlibc <
libssl-dev libyaml-dev libcurl4-openssl-dev ↩
apache2-mpm-prefork apache2-dev ↩
libapr1-dev libxslt-dev checkinstall ENTER
apt-get build-dep ruby
```
#### <span id="page-1-2"></span>**1.2. Download, Build and Install Ruby**

Please press **[ENTER]** at the end of each line

```
cd \simwget -c ftp://ftp.ruby-lang.org/pub/ruby/2.3/ruby-2.3.1.tar.gz
tar xvfz ruby-2.3.1.tar.gz
cd ruby-2.3.1
```
<sup>2</sup> <http://www.redmine.org/projects/redmine/boards/2>

<sup>3</sup> <http://www.amazon.de/registry/wishlist/GAOFFPW3WLH2>

<sup>4</sup> [https://www.paypal.com/cgi-bin/webscr?cmd=\\_s-xclick&hosted\\_button\\_id=GLW5CMTZFBP8A](https://www.paypal.com/cgi-bin/webscr?cmd=_s-xclick&hosted_button_id=GLW5CMTZFBP8A)

```
./configure --enable-pthread --prefix=/usr/local
make
S11checkinstall --type=debian --install=yes --fstrans=no --pakdir='~'
```
#### <span id="page-2-0"></span>**1.3. Check if Your Ruby Works**

ruby -v [ENTER]

Expected output looks like this:

ruby 2.3.1pXXX (2016-04-26 revision XXXXX) [x86\_64-linux]

#### <span id="page-2-1"></span>**1.4. Make Ruby Support OpenSSL**

Please press **ENTER** at the end of each line

```
cd ext/openssl/
ruby extconf.rb
make
511checkinstall --type=debian --install=yes --fstrans=no --pakdir='~'
```
### <span id="page-2-2"></span>**1.5. Gem Command Installed?**

Ruby 1.9 comes with RubyGems by default, so by now the command "gem" should be installed. If correctly installed, the following command will output a version number like 1.8.2x:

gem -v **ENTER** 

We can now install rdoc:

gem install rdoc **ENTER** 

#### <span id="page-2-3"></span>**1.6. Install Rails**

Check requirements here [RedmineInstall](http://www.redmine.org/projects/redmine/wiki/RedmineInstall)<sup>5</sup> and force the version number (else the latest version will be installed):

gem install rails -v=4.2.7.1 --no-ri --no-rdoc ENTER

#### **Note**

You may be getting the error message *"no such file to load --zlib (LoadError)"*. In this case you need to install zlib first:

```
cd ruby-2.3.1/ext/zlib/
ruby extconf.rb
make
make install
```
#### <span id="page-2-4"></span>**1.7. Install Passenger (application server)**

gem install passenger **ENTER** passenger-install-apache2-module

<sup>5</sup> <http://www.redmine.org/projects/redmine/wiki/RedmineInstall>

#### <span id="page-3-0"></span>**1.8. Configure Apache**

Put this in /etc/apache/mods-available/passenger.load (remember to adjust the paths if necessary). **The following is a single line!**

```
LoadModule passenger_module \leftrightarrow/usr/local/lib/ruby/gems/1.9.1/gems/passenger-4.0.46/ext/ ↩
apache2/mod_passenger.so
```
And put this in /etc/apache/mods-available/passenger.conf (remember to adjust the paths if necessary).

```
PassengerRoot /usr/local/lib/ruby/gems/1.9.1/gems/passenger-4.0.46
PassengerRuby /usr/local/bin/ruby
PassengerDefaultUser www-data
```
#### <span id="page-3-1"></span>**1.9. Activate the Passenger Module**

a2enmod passenger [ENTER]

## <span id="page-3-2"></span>**2. Install Redmine**

#### <span id="page-3-3"></span>**2.1. Download Redmine**

Get latest zip from [redmine.org](http://www.redmine.org/projects/redmine/wiki/Download)<sup>6</sup> and unpack to /opt/redmine

#### <span id="page-3-4"></span>**2.2. Further Prepare the System**

Note: Installing libmagickwand-dev installs a lot of packages (depends / recommends) Note: If you encounter an error on bundle install, then you may try to purge, then install \*-dev packages Please press **ENTER** at the end of each line

```
gem install bundler mysql2
apt-get install libmagick9-dev libmysqlclient-dev
cd /opt/redmine
bundle install --without postgresql
```
#### <span id="page-3-5"></span>**2.3. Create Database**

A prerequisit for this step is the installation of MySQL. If you don't have MySQL installed, please do it now using your distributions' package manager. These commands are to be issued in your MySQL client, not at your prompt! If you don't know how to start your MySQL client, search the internet and make yourself familiar with basic tasks (authenticating, creating users and databases,...) Please press **ENTER** at the end of each line

```
create database redmine character set utf8;
create user 'redmine'@'localhost' identified by 'XXX';
grant all privileges on redmine.* to 'redmine'@'localhost';
```
#### <span id="page-3-6"></span>**2.4. Configure the Database Connection**

Put this in /opt/redmine/config/database.yml

production:

<sup>6</sup> <http://www.redmine.org/projects/redmine/wiki/Download>

```
 adapter: mysql2
 database: redmine
 host: localhost
 username: redmine
 password: XXX
```
#### <span id="page-4-0"></span>**2.5. Generate a Session Store Secret**

rake generate\_secret\_token

#### <span id="page-4-1"></span>**2.6. Prepare Database / Create Tables**

RAILS ENV=production rake db:migrate ENTER

#### <span id="page-4-2"></span>**2.7. Set Filesystem Permissions**

Please press **ENTER** at the end of each line

```
cd /opt/redmine
mkdir tmp tmp/pdf public/plugin_assets
chown -R www-data:www-data files log tmp public/plugin_assets
chmod -R 755 files log tmp public/plugin_assets
```
#### <span id="page-4-3"></span>**2.8. Test if your Redmine Installation is OK**

bundle exec rails server webrick -e production ENTER

Now go to http://localhost:3000 and see redmine in action.

## <span id="page-4-4"></span>**3. Configure Apache and Passenger**

In this guide, we deploy to a sub-URI. Read other guides if you want a name-based virtual host configuration.

### <span id="page-4-5"></span>**3.1. Configure apache (subURI deployment)**

ln -s /opt/redmine/public /var/www/redmine

Put this in /etc/apache2/sites-available/redmine Note: The option *RackBaseURI* is for rails 3, in rails 2 it was called *RailsBaseURI*. It is in no case called RakeBaseURI.

```
<Location /redmine>
   RailsEnv production
   RackBaseURI /redmine
   Options -MultiViews
</Location>
```
Now activate the new site:

a2ensite redmine ENTER

Restart apache, test if http://yourhost.com/redmine is working, rejoice if it is :-) If you see something unexpected, please post details on the [Help forum](http://www.redmine.org/projects/redmine/boards/2)<sup>7</sup> and refer to this instruction and the number of the section. Make sure to include the output of gem env and / or RAILS ENV=production /opt/redmine/script/about.

<sup>7</sup> <http://www.redmine.org/projects/redmine/boards/2>